## **❚申込みから受講までの流れ**

申込みにはハローワークへの求職登録が必要です

①右の2次元コードから「**申込みはこちらをクリック」**に入り

「利用規約」を確認後、必要事項を入力する。

②Eメールにてお申し込み**確認メールが届きます**。

メールには**オンラインセミナーID・パスコード確認URL**が記載されています。

③**セミナー開催日3日前**ごろに上記**ID・パスコード確認URL**に**ID・パスコードを公開**します。 ④当日ID・パスコードを入力してログインする。

当日はセミナー開始の15分前から入室できます。(5分前には必ず入室してお待ちください。) ⑤セミナーを受講する

**カメラはOFF、マイクは常にミュート**にしておいてください。

⑥アンケート提出(WEB上で回答)

⑦雇用保険受給者は「参加証」を発行

## **❚参加にあたってのお願い**

このセミナーは、ご自宅にてZoomを利用して参加いただくものです。 以下の確認・準備をお願いいたします。

①使用機器について

パソコンやタブレット端末、またはスマートフォンを使用します。パソコンはスピーカーが使える ことをご確認ください。

②インターネット接続環境について

スマートフォンの場合はWi-Fi環境または通信費用が追加発生しない契約かどうかをご確認ください。

32com (オンライン会議サービス)について

Zoom(オンライン会議サービス)への接続が必要です。事前にアプリをダウンロードしてくださ い。名前(ハンドルネーム)の入力や、音量調整等ご自身でしていただくことになります。 **Zoom操作が可能な方**でお願いいたします。**\*ハローワークではZoom操作の説明は行いません**

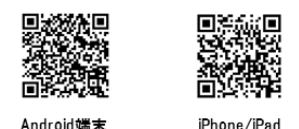

Android端末 Zoomのインストールはこちらから

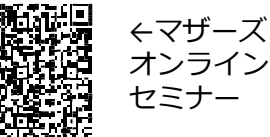

國